# **Блок автоматического управления «Вега-11» («Вега-модуль 4») Паспорт**

**Для «Вега-модуль» версии: HW: 4 SYS: 8.0 SW: 01.08.2013**

# Содержание.

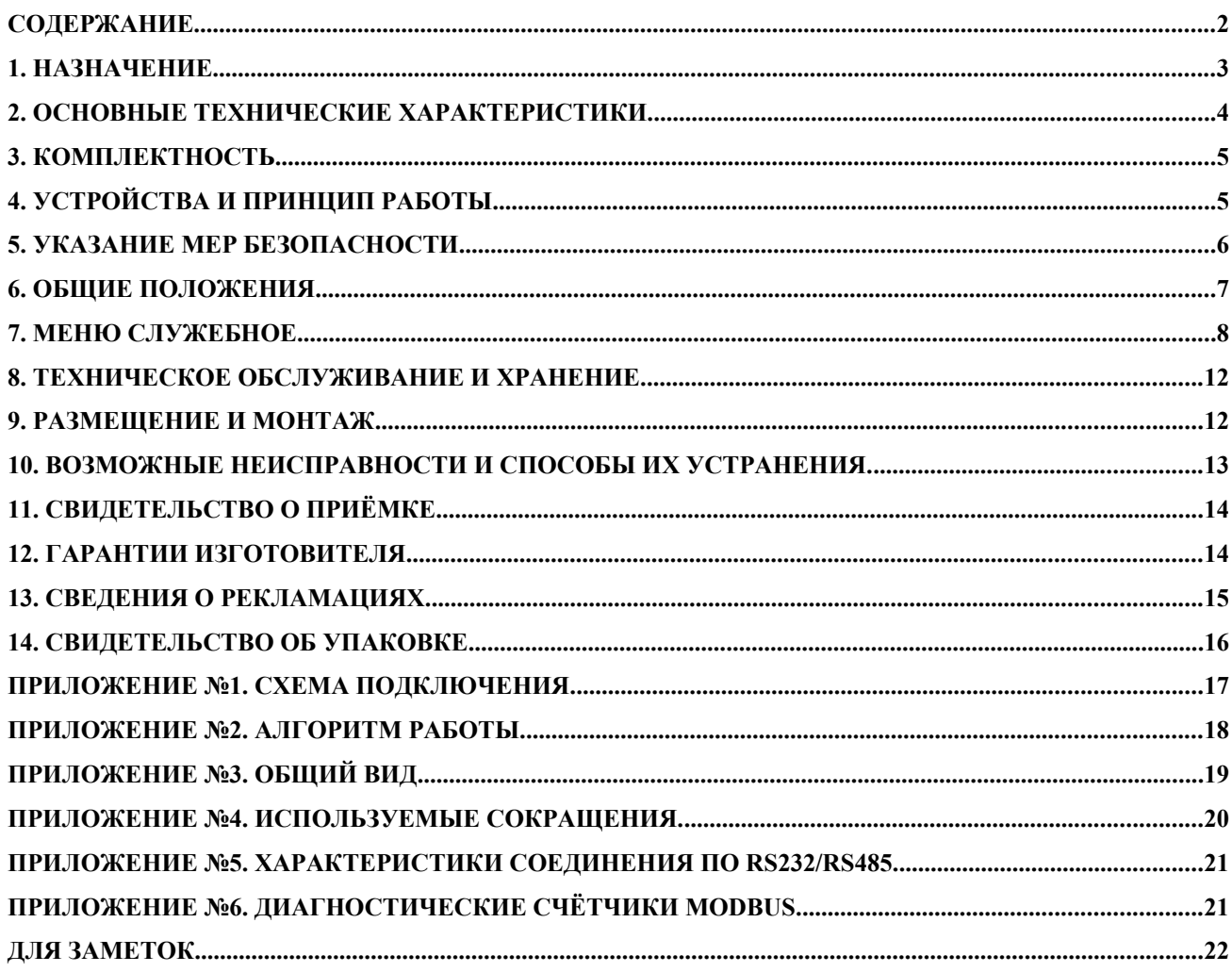

#### **1. Назначение.**

**1.1.** Настоящий паспорт является объединенным эксплуатационным документом и включает в себя техническое описание, паспорт, инструкцию по эксплуатации, формуляр и предназначен для изучения принципа действия блока автоматического управления технологическими процессами БАУ «Вега-11» (далее блок управления).

**1.2.** Блок управления предназначен для автоматического управления технологическими объектами.

В блок управления входят:

- автоматика безопасности;

- системы аварийной сигнализации;

- системы технологической сигнализации;

- системы автоматического регулирования технологических параметров и режимов работы технологического объекта.

 Встроенные часы с автономным источником (литиевый - срок службы до 5-ти лет) позволяют вести процессы управления по календарю, а также сохранять информацию в привязке к календарному времени

**1.3.** Блок управления соответствует ТУ У 33.3-32932312-001:2005, выпускается в базовом исполнении - «Вега-11». В случае неполного использования функциональных возможностей блока управления при эксплуатации допускается, по согласованию заказчика с предприятиемизготовителем, постановка блоков с ограниченными функциями управления.

**1.4.** Условия эксплуатации блока управления:

- температура окружающей среды от  $+5^{\circ}C$  до  $+50^{\circ}C$ ;

- относительная влажность от 30% до 80%;

- вибрации с частотой до 25Гц и амплитудой до 0.1мм;

- климатическое исполнение УХЛ4.2 по ГОСТ 15150.

**1.5.** В связи с постоянными усовершенствованиями продукции возможны незначительные изменения в схеме и конструкции, не влияющие на качество работы и технические характеристики блока управления

#### **1.6. Термины и определение понятий.**

**Автоматика безопасности -** совокупность приборов, датчиков, исполнительных механизмов, регулирующих органов и их алгоритмов работы. Назначение автоматики безопасности: при выходе из заданных пределов какого-либо из параметров, характеризующих нормальную работу технологического объекта, прекратить работу с включением аварийной сигнализации.

**Аварийная сигнализация** - световая и звуковая сигнализация с регистрацией параметра, вызвавшего нарушение нормального режима работы технологического объекта.

**Предупредительная сигнализация** - световая и звуковая сигнализация с регистрацией параметра, по которому произошло приближение к нарушению нормального режима работы технологического объекта.

**Технологическая сигнализация** - световая и звуковая сигнализация о выполнении команд управления технологическим объектом.

**Уставка** – числовое значение параметра, при котором происходит срабатывание автоматики безопасности, предупредительной сигнализации или технологической сигнализации.

**Автоматическое регулирование** - поддержание оптимальных значений технологических параметров на объекте, обеспечивающих его нормальную и экономичную эксплуатацию.

# **2. Основные технические характеристики.**

**2.1.** Технические характеристики блока управления сведены в таблицу 1.

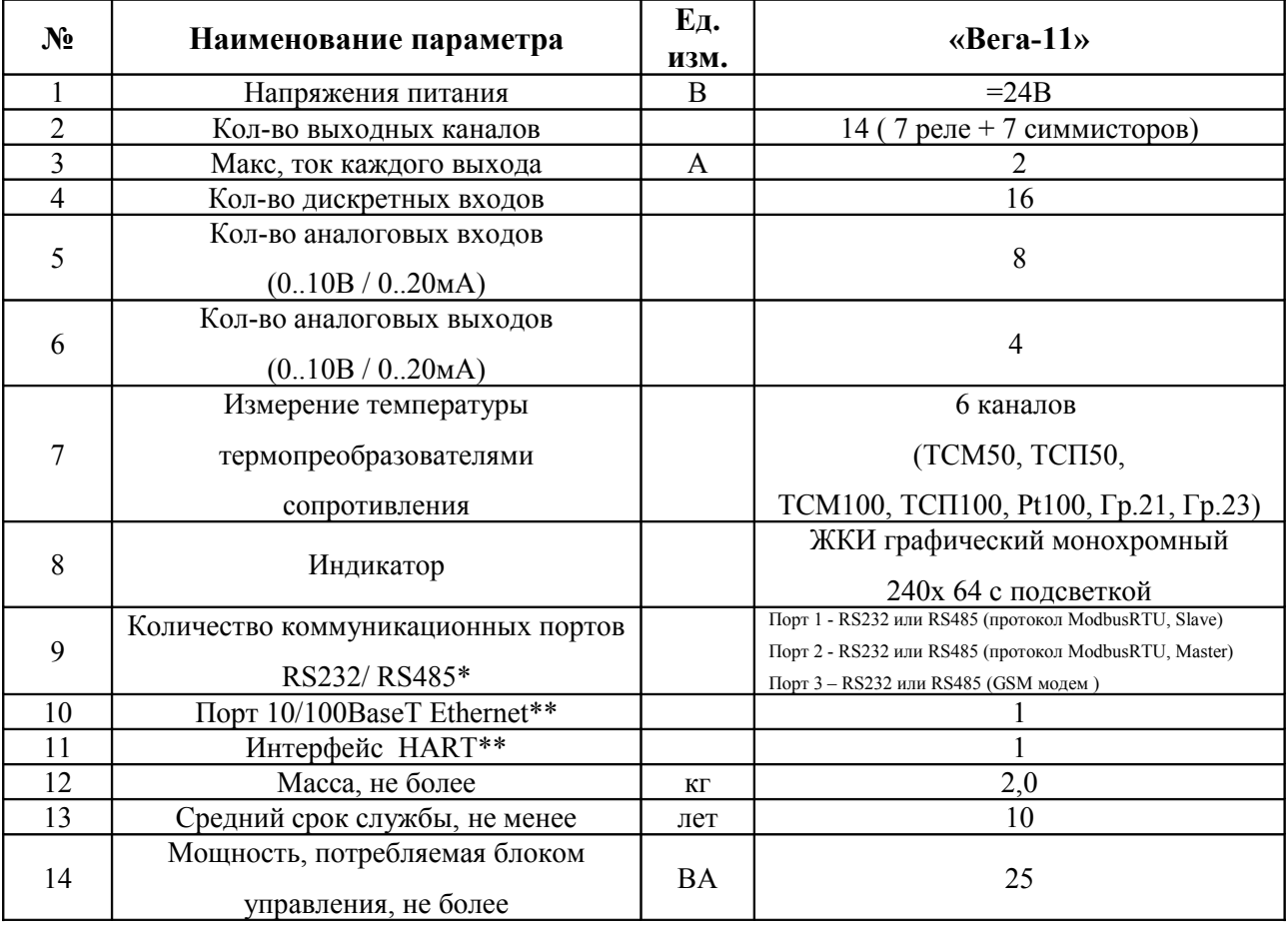

### **Таблица 1.**

\* Показана типичная конфигурация. Для конкретной задачи протокол порта может изменятся.

\*\* Устанавливается по требованию заказчика.

### **3. Комплектность.**

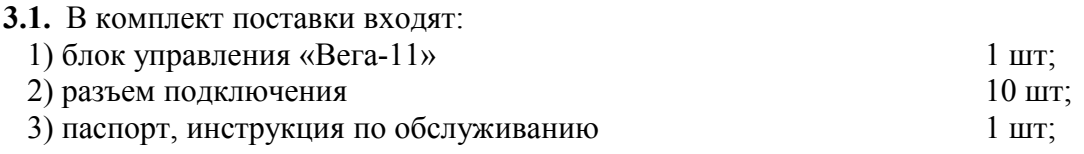

### **4. Устройства и принцип работы.**

**4.1.** Блок управления «Вега-11» конструктивно выполнен в одном пластмассовом боксе. В боксе управления находится плата управления.

**4.2.** На лицевой панели блока управления расположены органы управления и индикации:

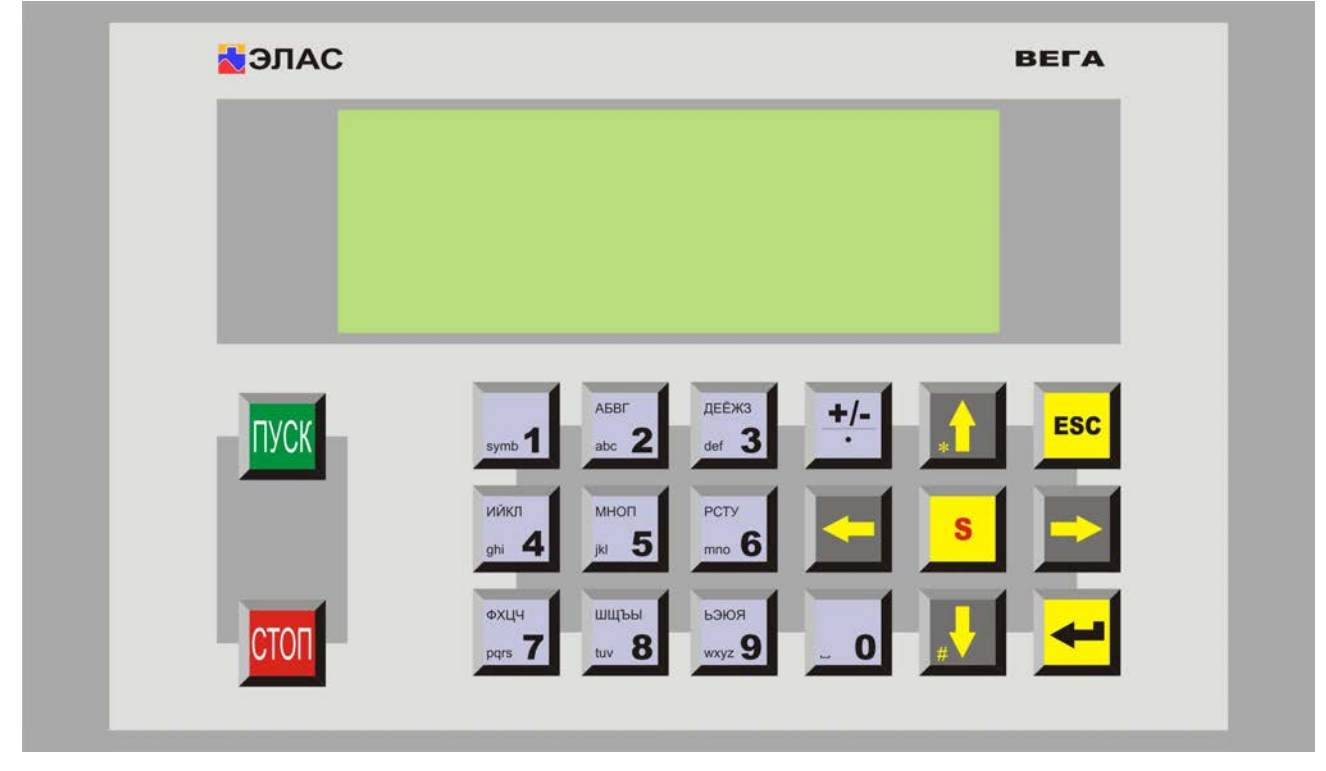

**Рис.1. Блок управления «Вега -11».**

**4.3.** Работа блока управления соответствует схеме электрической принципиальной.

**4.4.** Система управления имеет гальваническую развязку от силовых цепей.

**4.5.** Алгоритм работы и временные характеристики блока управления определяются в процессе разработки прикладного программного обеспечения для конкретного техпроцесса.

**4.6.** Подключение внешних электрических цепей к блоку управления осуществляется в соответствии со схемой электрической подключений (Приложение 1), алгоритм работы соответствует Приложению 2.

**4.7.** Выбор типа аналогового входа осуществляется DIP – переключателями SW1. Положение ON – вход 0-20 мА. Положение OFF – вход -0-10 В.

**4.8.** Выбор типа аналогового выхода осуществляется джамперами SW2-SW5. Положение I – выход 0-20 мА. Положение U – выход -0-10 В.

**4.9.** Контрастность ЖКИ индикатора подстраивается переменным резистором R274.

**4.10.** Выбор интерфейса для порта 1 производится джампером SW6, для порта 2 джампером SW7, для порта 3 — джампером SW8. Положение 2 – интерфейс RS232, положение 4 – интерфейс RS485.

Для согласования линии связи RS485 на обоих концах линии подключаются согласующие резисторы сопротивлением 120 Ом (терминаторы). Таким образом, если блок управлением является крайним узлом в сети RS485, то необходимо подключить резистор, замкнув джампер JP3 для порта 1 или JP4 для порта 2, JP5 для порта 3.

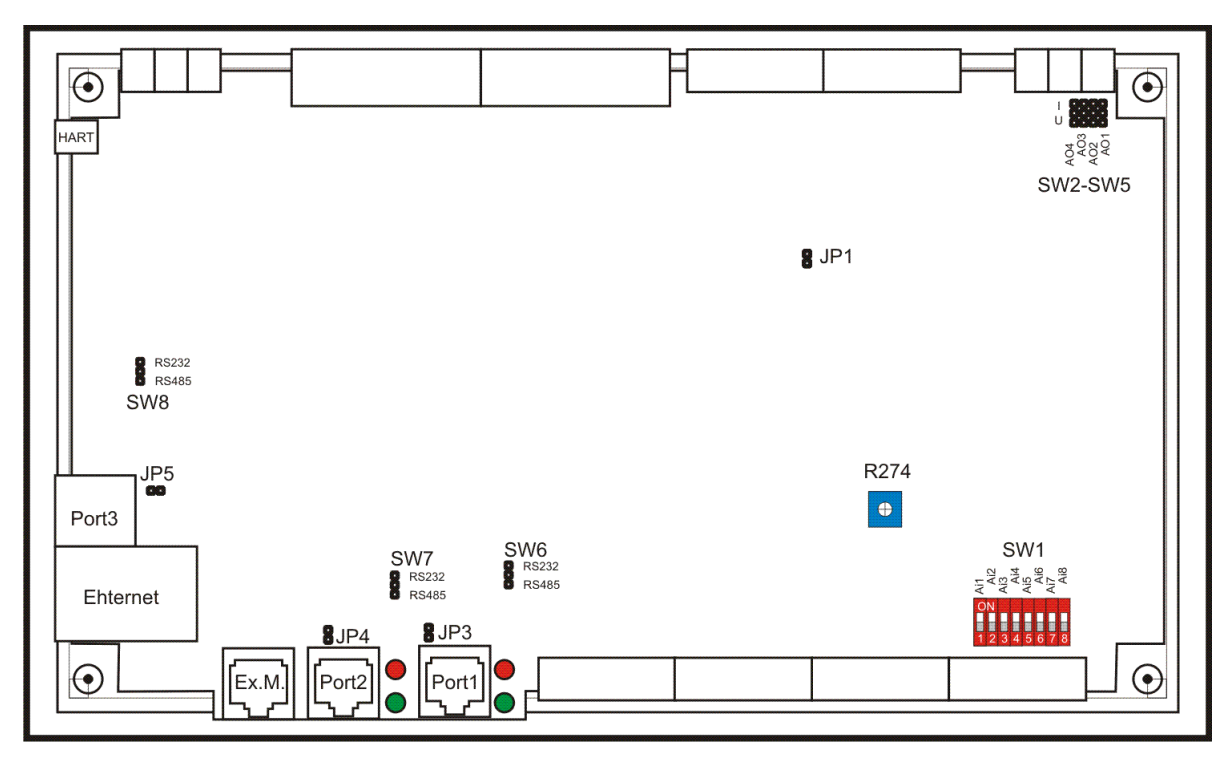

**Рис.2. Расположение настроечных элементов на печатной плате.**

**4.11.** Для визуального контроля работы порта 1 и 2 предназначены светодиоды зелёного и красного цвета. Назначение светодиодов для протокола Modbus:

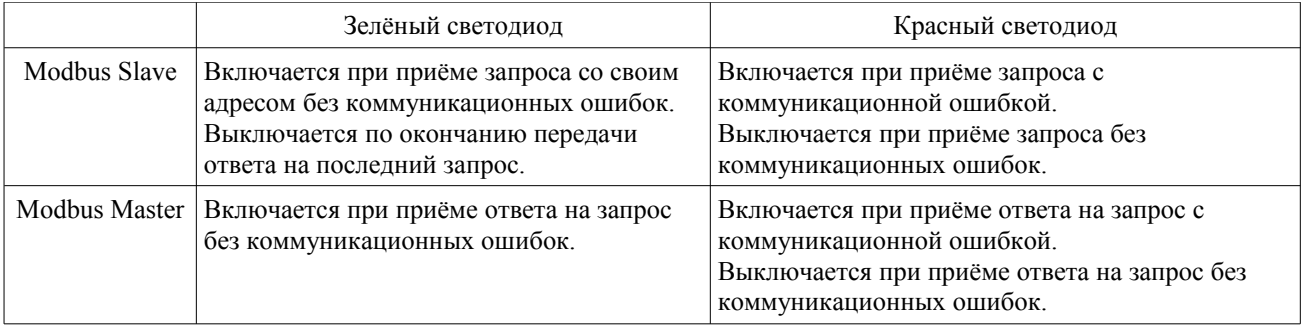

Назначение светодиодов может изменяться при использовании других протоколов.

### **5. Указание мер безопасности.**

**5.1.** К наладке, работе и обслуживанию блока управления допускаются лица, прошедшие специальное обучение и имеющие документ, удостоверяющий их право на работу с автоматизированными установками, а также изучившие настоящий паспорт.

**5.2.** Электромонтаж должен быть выполнен в соответствии с требованиями настоящей эксплуатационной документации, а также согласно ПУЭ.

**5.3.** Заднюю крышку блока допускается открывать только при отключенном напряжении питания.

**5.4.** При возникновении аварийной ситуации в процессе эксплуатации блока управления повторный пуск разрешается только после устранения первопричины отказа.

**5.5.** Все подходящие к блоку линии проводов необходимо поместить в пластиковые или металлические короба. Оболочки металлических коробов должны быть заземлены.

#### **6. Общие положения.**

**6.1.** Вся графическая и символьная информация отображается на индикаторе ЖКИ. ЖКИ имеет разрешение 240х64 точек в графическом режиме и 8 строк по 40 символов в текстовом режиме. Управление осуществляется при помощи кнопок.

**6.2.** Кнопки «Пуск» и «Стоп» предназначены только для запуска и останова агрегата, если не предусмотрено иного.

**6.3.** Кнопки «↑» -вверх, «↓» - вниз, «ESC» - выход, «↵» - вход служат для перемещения по меню. Кнопкой «↵» выполняется вход в дочернее меню. Кнопкой «ESC» выполняется возврат в родительское меню. Кнопки «←», «→» используются для перемещения только в меню верхнего уровня.

**6.4.** Для изменения числовых значений используются кнопки «0»-«9». Чтобы изменить значение какого-либо параметра, кнопками «↑», «↓» установите на нём курсор и нажмите «↵». В поле ввода появится мигающий курсор. Кнопками «0»-«9» введите новое значение. Десятичная запятая вводится кнопкой «+/-». Кнопки «←», «→» перемещают мигающий курсор по полю ввода. Для окончания ввода нажмите «↵». Для отмены ввода - нажмите «ESC».

**6.5.** Для изменения перечисляемых переменных используются кнопки «↑», «↓». Чтобы изменить значение такой переменной, кнопками «↑», «↓» установите на нём курсор и нажмите «↵». Значение переменной будет мигающим. Кнопками «↑», «↓» выберите новое значение и нажмите «↵». Для отмены ввода - используйте «ESC».

**6.6.** Если в одной строке находится несколько редактируемых параметров, параметры вводятся по очереди слева на право. Ниже будет отмечено отдельно, когда назначение кнопок изменяется.

**6.7.** Меню «Служебное». Доступ по паролю. Пароль по умолчанию: 22780.

**6.8.** Система меню прикладной программы разрабатывается под конкретную задачу. Описание данного меню содержится в инструкции и/или в описании особенностей прикладной программы.

#### **7. Меню служебное.**

Меню «Служебное» предназначено для контроля и управления всеми аппаратными узлами БАУ «Вега». Входы и выходы, отображаемые в этом меню, могут быть не задействованы в конкретном приложении.

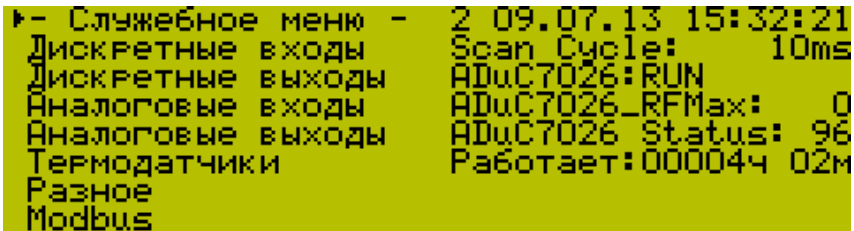

Вход в меню возможен в любом режиме работы БАУ. При изменении параметров в меню «Служебное» никакие проверки на корректность действий не проводятся (т. е. разрешено все). Настоятельно рекомендуется не менять параметры через это меню во время работы агрегата, которым управляет БАУ.

**7.1.** В меню «Служебное» можно выбрать один из следующих разделов:

**-** «Дискретные входы» - проверка и установка параметров входных дискретных датчиков;

- «Дискретные выходы» проверка и установка дискретных выходов;
- «Аналоговые входы» проверка и установка параметров аналоговых входов;

**-** «Аналоговые выходы» - проверка и установка аналоговых выходов;

**-** «Термодатчики» - поверка и установка параметров каналов измерения температуры;

- «Разное» разнообразные параметры и состояния;
- «Modbus» поверка состояния и установка параметров сети Modbus;
- «Scan cycle ---0ms» длительность текущего основного программного цикла;
- «ADuC7026: RUN» состояние периферийного микроконтроллера ADuC7026;
- «ADuC7026\_RFMax: 0» кол-во неудачных попыток связи с ADuC7026;
- «ADuC7026 Status: 96» код состояния периферийного микроконтроллера ADuC7026;

**-** «Работает:-----ч --м» - время наработки блока управления;

**7.2***.* Дискретные входы.

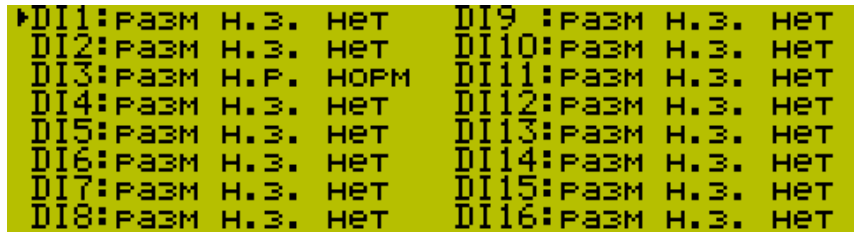

Состояние входа: разм – разомкнут, замк – замкнут;

Инверсия: н.з. – нормально замкнут, н.р. – нормально разомкнут; изменяемый параметр; Статус входа - состояние с учетом инверсии: нет/норма

**7.3.** Дискретные выходы.

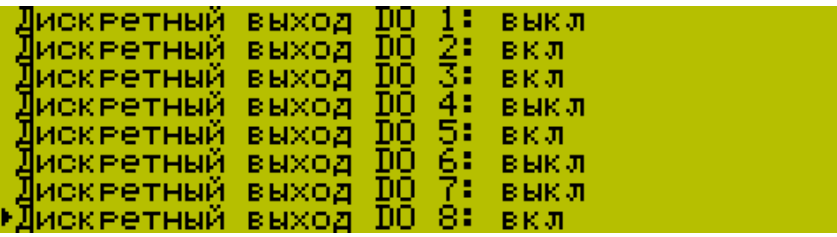

В конце строки указано состояние: «Вкл» или «Выкл». Если нажать кнопку «↵» состояние проверяемого выхода изменится. Дискретные выходы с DO1 по DO7 — релейные, с DO8 по DO14 — симмисторные. Нагрузки с большой индуктивностью рекомендуется подключать к релейным выходам. Часто коммутируемые нагрузки рекомендуется подключать к симмисторным выходам.

**7.4.** Аналоговые входы.

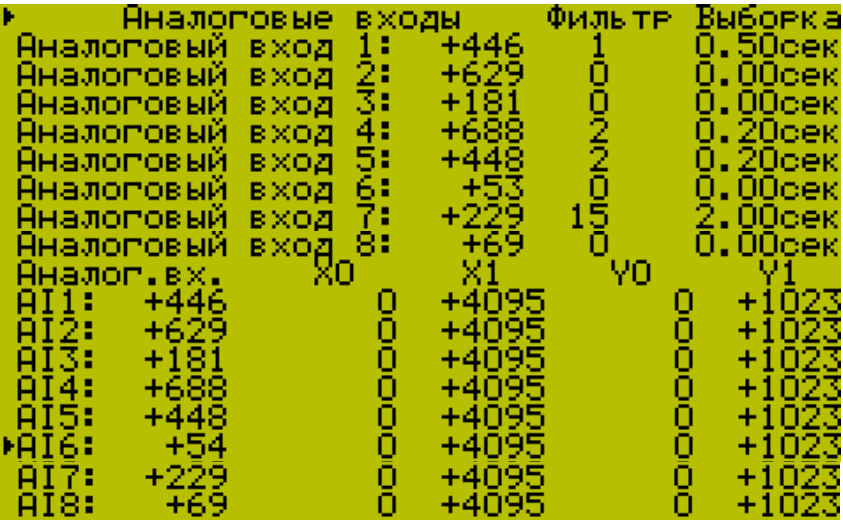

Показано значение напряжения на аналоговых входах в коде 12-бит АЦП. Диапазону 0- 10В соответствует код 0-4095, если соответствующий переключатель SW1 (см.рис.2) установлен в положение OFF. В положении ON 0-20мА соответствует 0-4095.

Настройка параметров индивидуально по каждому аналоговому входу.

Выборка — время выборки АЦП.

Уровень фильтрации — от 0 (без фильтрации) до 15(максимальная фильтрация) Пересчёт значения выполняется

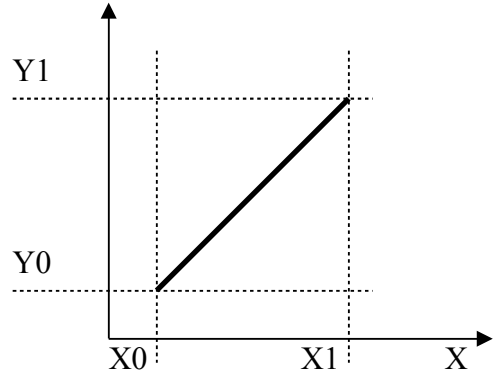

Х - код на входе, Y – код после пересчёта.

**7.5.** Аналоговые выходы.

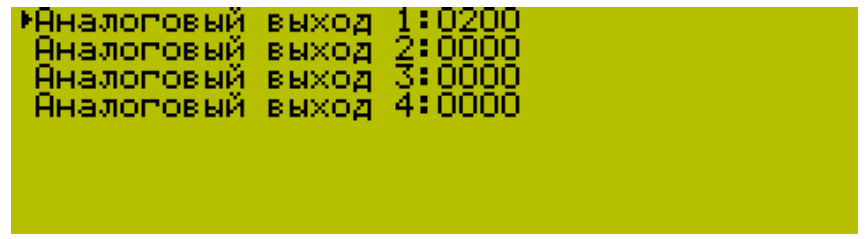

Показано значение напряжения/ток на аналоговых выходах в коде 10-бит ЦАП. Диапазону 0-1023 соответствует напряжение 0-10В, если соответствующий переключатель SW2-SW5 (см.рис.2) установлен в положение U. В положении I соответствует току 0-20мА.

**7.6.** Термодатчики.

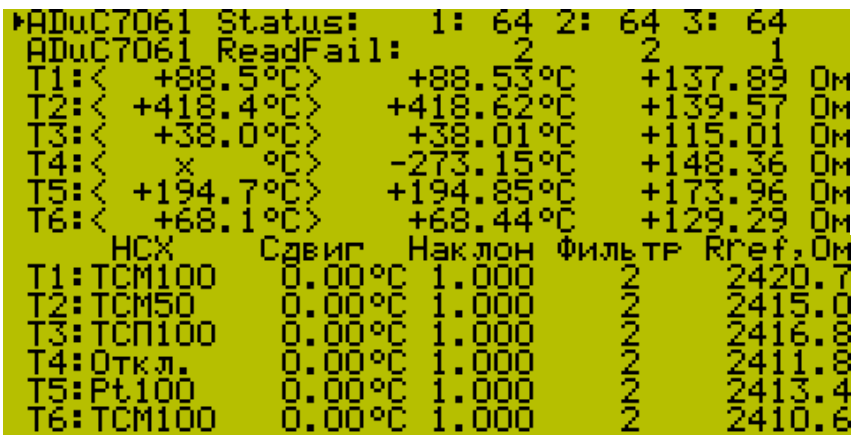

ADuC7061 Status - состояние микроконтроллера измерения температуры. Норма: 64. ADuC7061 Read Fail – счётчик сбоев чтения температуры.

Настройка параметров каналов измерения температуры.

Возможные типы датчиков: «ТСМ-100», «ТСМ-50», «ТСП-100», «ТСП-50», «Pt-100», «Гр.21», «Гр.23». «Выкл».

«Сдвиг» - к каждому измеренному значению температуры прибавляется заданное значение сдвига характеристики. Используется для компенсации погрешностей, вносимых сопротивлениями подводящих проводов. Диапазон значений: -99.99°С…+99.99°С.

«Наклон» - каждое измеренное значение температуры умножается на заданный поправочный коэффициент («наклон характеристики»). Используется для компенсации погрешностей датчиков.

Итоговое значение температуры, которое показывает БАУ, определяется по формуле:

Т = (Ттермодатчика + Сдвиг) х Наклон

Уровень фильтрации — от 0 (без фильтрации) до 8(максимальная фильтрация). По умолчанию: 2.

Rref – значение опорного сопротивления.

**7.7.** Разное. Разнообразные установки, не вошедшие в предыдущие подменю.

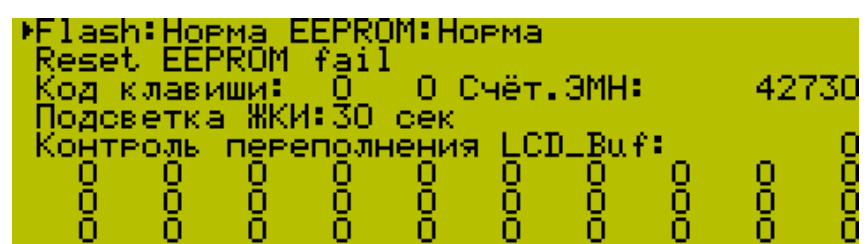

Состояние памяти. В БАУ "Вега" все установки хранятся в энергонезависимой памяти микроконтроллера - ЭСППЗУ (по англ.EEPROM). Программа записана в память Flash. При включении питания проверяется целостность памяти Flash и EEPROM - вычисляется контрольная сумма и сравнивается с исходной. Если контрольные суммы не совпадают, то выдаётся сообщение:

"Internal error 12. EEPROM failed!".

Такая ошибка может возникнуть, если в процессе записи в EEPROM произошёл сбой питания. Например, при некорректном выключении питания.

Необходимо проверить корректность всех установок. Если ошибок не найдено или найденные ошибки устранены, данное сообщение можно снять. Для этого в данном меню установить курсор напротив «Reset EEPROM fail» и нажать «↵». Состояние EEPROM станет норма.

Код клавиши – показывает код клавиши счётчик нажатий.

«Подсветка ЖКИ: 30сек» - длительность работы подсветки ЖКИ после нажатия кнопки на БАУ (необходимо задействовать программно).

Контроль переполнения буфера ЖКИ используется при разработке программного обеспечения.

**7.8.** Настройки Modbus. БАУ ВЕГА имеет возможность принимать и передавать данные по интерфейсу RS232 или RS485, используя протокол Modbus. Используется только режим RTU. Широковещательный режим не поддерживается. БАУ может работать как подчинённый (Slave) или как ведущий (Master).

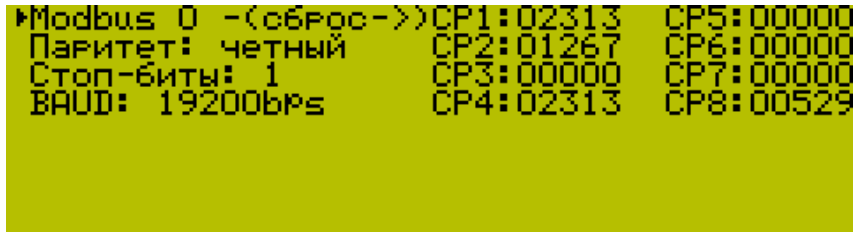

Характеристики соединения сведены в таблицу - см. Приложение №5. Для работы по сети необходимо правильно установить все сетевые настройки. Для анализа соединения используются диагностические счётчики - см. Приложение №6.По умолчанию используется протокол Modbus RTU режим Slave.

## **8. Техническое обслуживание и хранение.**

**8.1.** Блок управления обслуживается оператором и наладочно-ремонтным персоналом, прошедшим специальное обучение.

**8.2.** Профилактические осмотры и ремонт блока производятся в соответствии с графиком ППР, при этом рекомендуется произвести очистку от пыли и подтянуть винты клемных соединений.

**8.3.** Условия хранения блоков управления должны соответствовать группе 2 (С) на срок сохраняемости 2 года, а в части воздействия климатических факторов - по группе условий хранения 5 (ОЖ4) ГОСТ 15150.

#### **9. Размещение и монтаж.**

**9.1.** Габаритные и присоединительные размеры даны в **Приложении 3**.

**9.2.** Подключение блока управления выполнить согласно схемы подключения (Приложение 1).

**9.3.** Сигнальные и силовые кабеля не связывать вместе, не укладывать в один короб/металлорукав и т.п. Сигнальные и силовые кабеля разделять на максимальное расстояние. При подключении трансформатора розжига использовать свечи зажигания только с внутренним резистором, например А17ДВ**Р**. Избегать размещения блока управления в местах воздействия повышенной температуры и вибрации.

**9.4.** Максимальная длина соединительных кабелей между БАУ и дискретными датчиками 15 метров. При длине более 15 метров необходимо использовать промежуточные реле.

**9.5.** При проведении электросварочных работ вблизи БАУ отсоединить разъёмы подключения от блока.

**9.6.** По вопросам монтажа и наладки блока рекомендуется обращаться на предприятие ООО «ЭЛАС».

# **10. Возможные неисправности и способы их устранения.**

**10.1**. Возможные неисправности и способы их устранения приведены в таблице 2.

| $\mathbf{N_2}$ | Неисправность                                     | Причина                                       | Способ устранения                  |
|----------------|---------------------------------------------------|-----------------------------------------------|------------------------------------|
| 1              | После подачи питания<br>выдаёт сообщение Internal | Сбой при записи в<br>энергонезависимую память | Смотри п.7.7. Состояние<br>памяти. |
|                | error 12. EEPROM fail!                            | (EEPROM)                                      |                                    |
| $\overline{2}$ | После подачи питания                              | Сбой Flash-памяти.                            | Отправить на ремонт к              |
|                | выдаёт сообщение Internal                         |                                               | предприятию                        |
|                | error 11. Flash fail!                             |                                               | изготовителю                       |
| 3              | После подачи питания                              | Сбой микросхемы памяти Data                   | Отправить на ремонт к              |
|                | выдаёт сообщение Internal                         | Flash.                                        | предприятию                        |
|                | error 31. Dataflash fail!                         |                                               | изготовителю                       |
| $\overline{4}$ | Значительные колебания                            | На один из аналоговых входов                  | Установить                         |
|                | показаний всех аналоговых                         | подключён датчик с токовым                    | соответствующий DIP -              |
|                | ВХОДОВ.                                           | выходом. При этом                             | переключатель SW1 в                |
|                |                                                   | соответствующий DIP -                         | положение ON.                      |
|                |                                                   | переключатель SW1 не                          |                                    |
|                |                                                   | установлен в положение ON.                    |                                    |
| 5              | После подачи питания                              | Нет связи с периферийным                      | Отправить на ремонт к              |
|                | выдаёт сообщение Internal                         | контроллером ADuC7026.                        | предприятию                        |
|                | error 22. ADuC7026 fail!                          |                                               | изготовителю                       |

**Таблица 2**

### **11. Свидетельство о приёмке.**

**11.1.** Блок управления ВЕГА – 11

заводской номер

соответствует техническим условиям ТУ У 33.3-32932312-001:2005 и признан годным к эксплуатации.

Дата выпуска менения и политических

М. П. Мастер \_\_\_\_\_\_\_\_\_\_\_\_\_\_\_\_\_\_\_\_\_\_\_\_\_\_\_\_\_\_\_\_\_\_\_\_\_\_\_\_\_

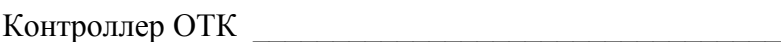

### **12. Гарантии изготовителя.**

**12.1.** Предприятие-изготовитель гарантирует соответствие блока управления требованиям ТУ У 33.3-32932312-001:2005 при соблюдении потребителем условий хранения и эксплуатации.

**12.2.** Гарантийный срок эксплуатации - 1 год со дня ввода в эксплуатацию. Гарантийный срок исчисляется со дня ввода изделия в эксплуатацию, но не позднее 6 месяцев с момента отгрузки изделия заказчику.

**12.3.** Гарантийное и пост гарантийное обслуживание блока управления производится предприятием-изготовителем.

# **13. Сведения о рекламациях.**

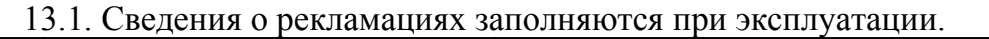

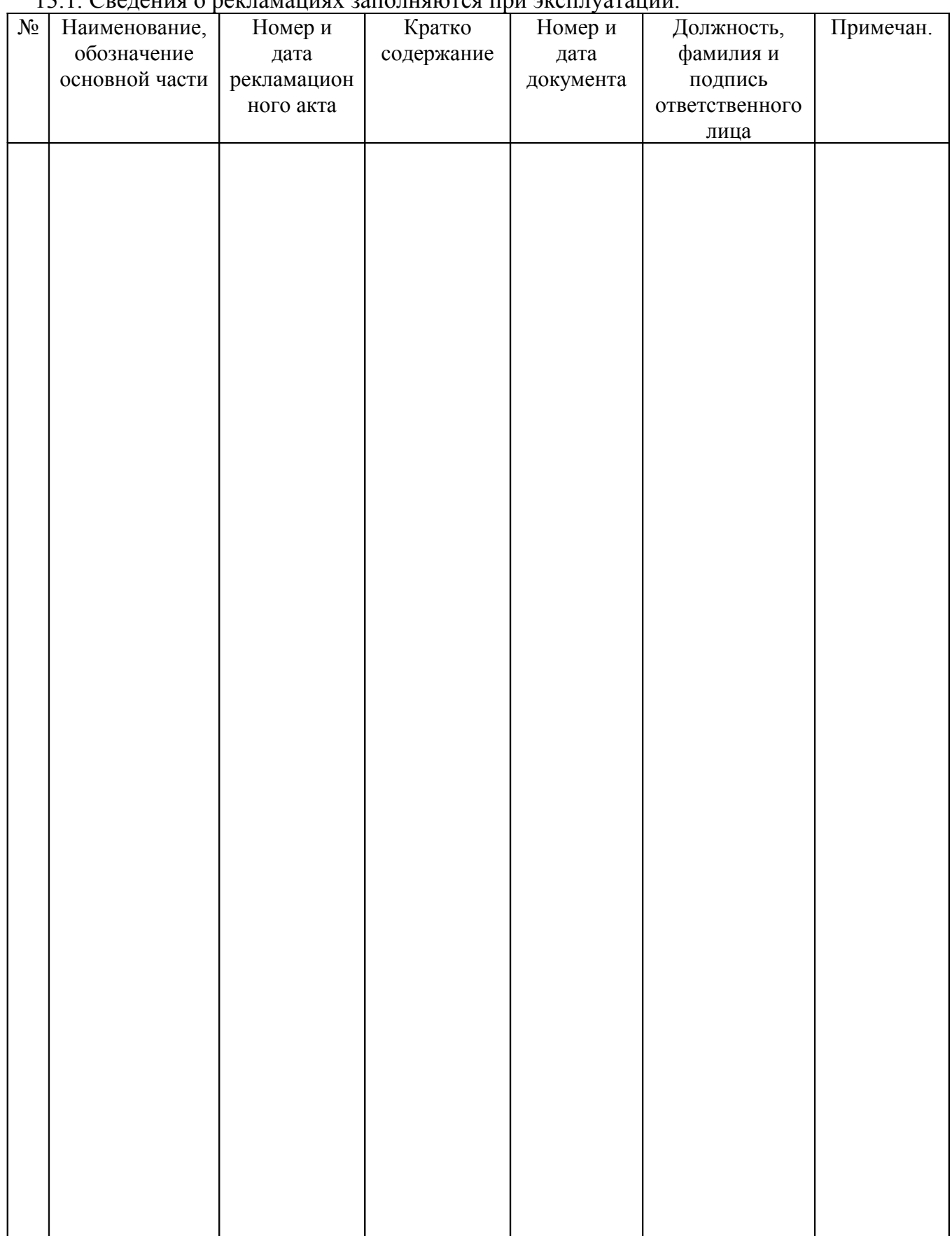

# **14. Свидетельство об упаковке.**

**14.1.** Блок управления ВЕГА - 11

заводской номер \_\_\_\_\_\_\_\_\_\_\_\_\_\_\_\_\_\_\_\_\_\_\_\_\_ упакован

фастовским ООО «ЭЛАС» согласно требованиям, предусмотренным ТУ У 33.3-32932312-001:2005.

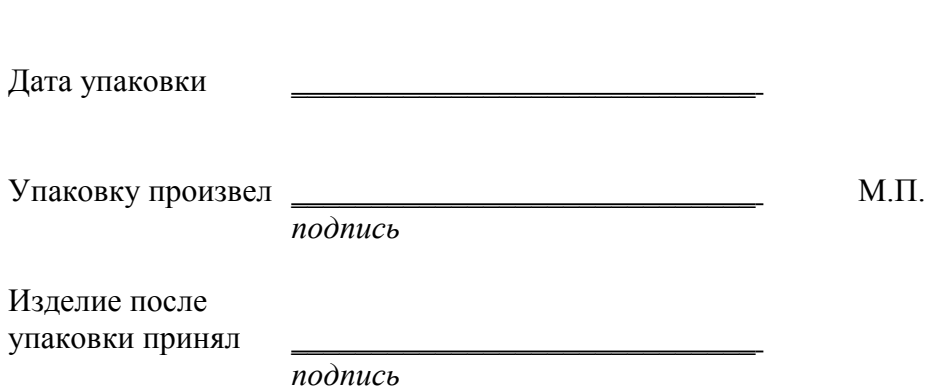

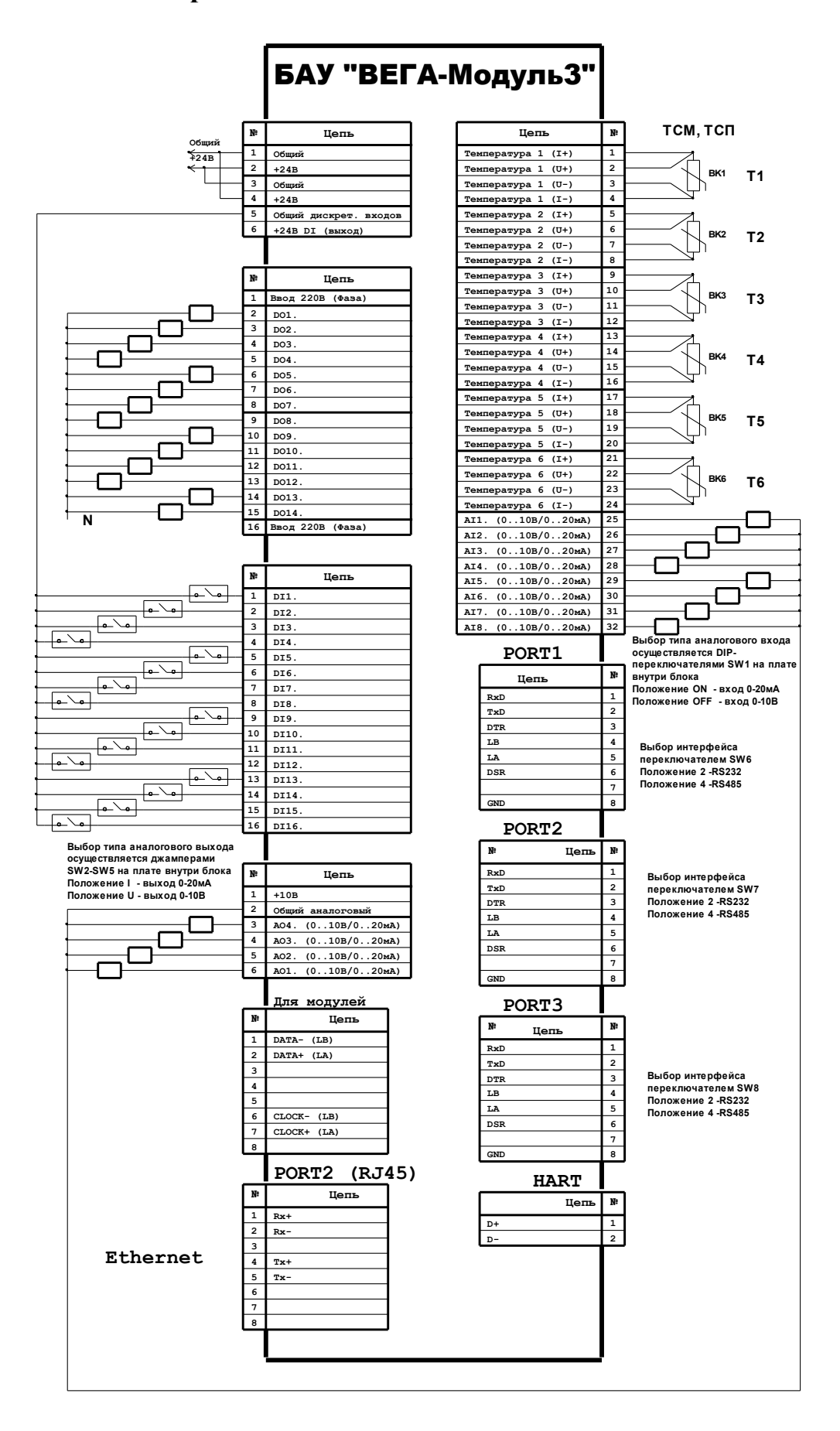

#### **Приложение №1. Схема подключения.**

# **Приложение №2. Алгоритм работы.**

Алгоритм работы разрабатывается под конкретную задачу.

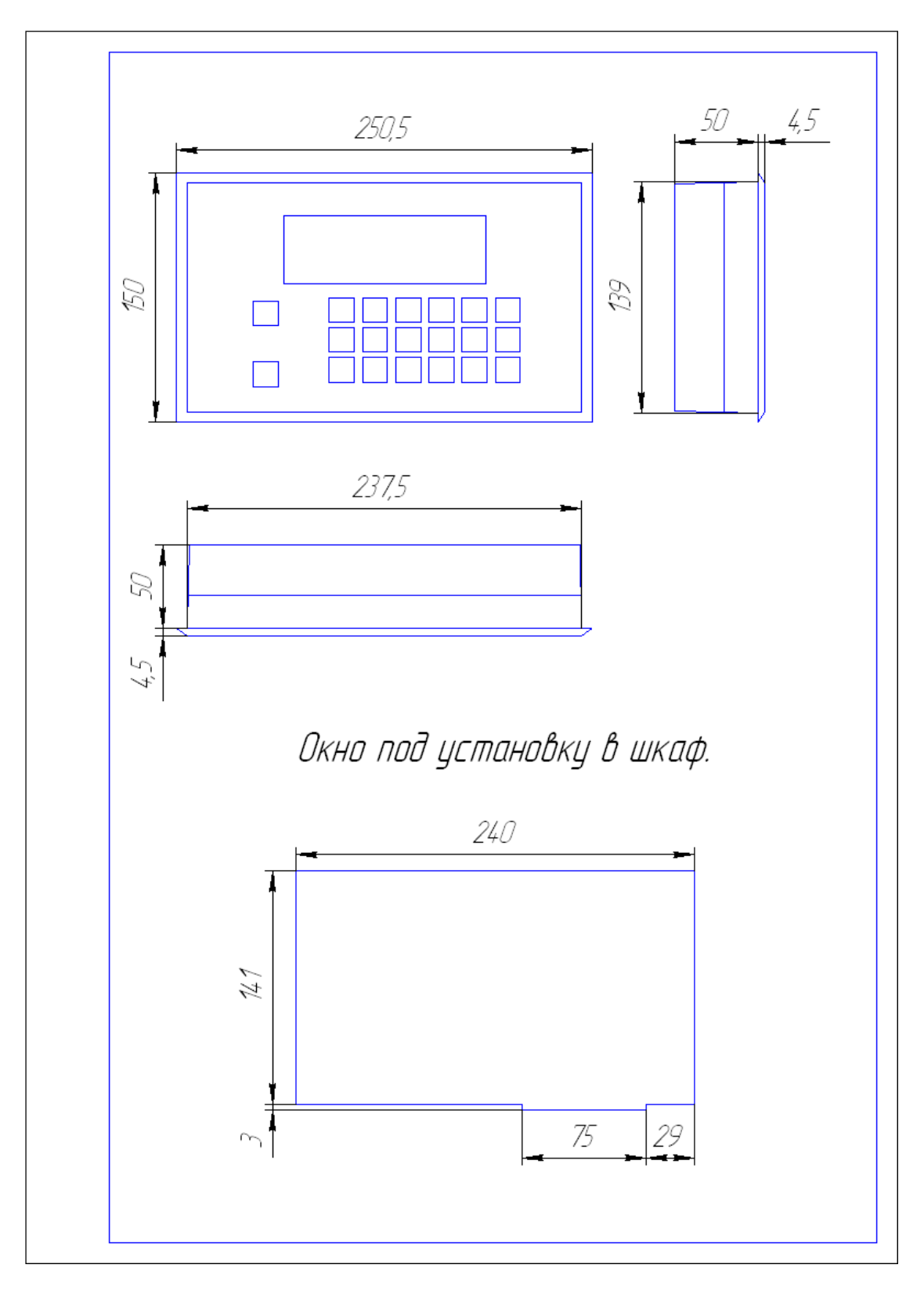

**Приложение №3. Общий вид.**

**Рис.3. Блок управления ВЕГА-11.**

### **Приложение №4. Используемые сокращения.**

- БАУ блок автоматического управления.
- ВАУ верхний аварийный уровень.
- ВГ вентилятор горелки.
- ВЗ воздушная заслонка.
- ВО вентилятор основной.
- ВРУ верхний регулируемый уровень.
- ГЗ газовая заслонка.
- ДД датчик давления.
- ДЗ заслонка на дымососе.
- ДМ дифференциальный манометр.
- ДН датчик напора.
- ДНТ датчик тяги.
- ДТ-2 дифференциальный датчик.
- ЖКИ жидкокристаллический индикатор.
- КН конденсационный насос.
- КЭ контрольный электрод.
- НАУ нижний аварийный уровень.
- НП подпиточный насос.
- НРУ нижний регулируемый уровень.
- ОКП общекотельные параметры.
- ОЗУ оперативное запоминающие устройство.
- ПЗУ постоянное запоминающие устройство.
- П-регулятор регулятор с пропорциональным законом управления.
- ПИ-регулятор регулятор с пропорционально-интегральным законом управления.
- ПИД-регулятор регулятор с пропорционально-интегрально-дифференциальным законом управления.
- ПН питательный насос.
- РЦ рециркуляционный насос.
- СН сетевой насос.
- ТП термопара.
- ТС термометр сопротивления.
- УФД фотодатчик ультрафиолетовый.
- ФДА фотодатчик активный.
- ФДЧ фотодатчик частотный.
- ЭКМ электроконтактный манометр.

# **Приложение №5. Характеристики соединения по RS232/RS485.**

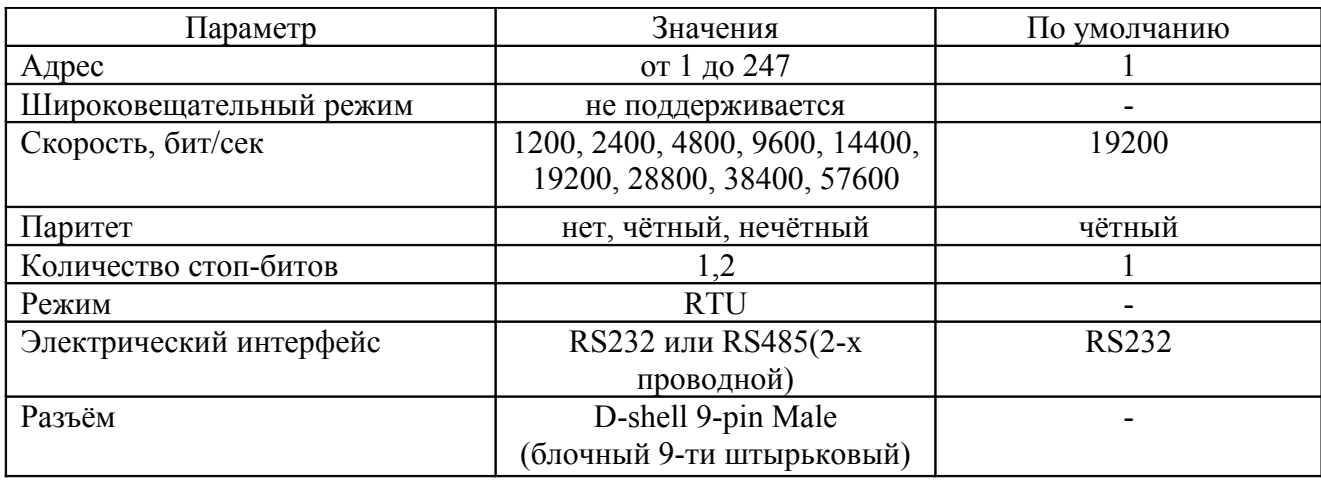

# **Приложение №6. Диагностические счётчики Modbus.**

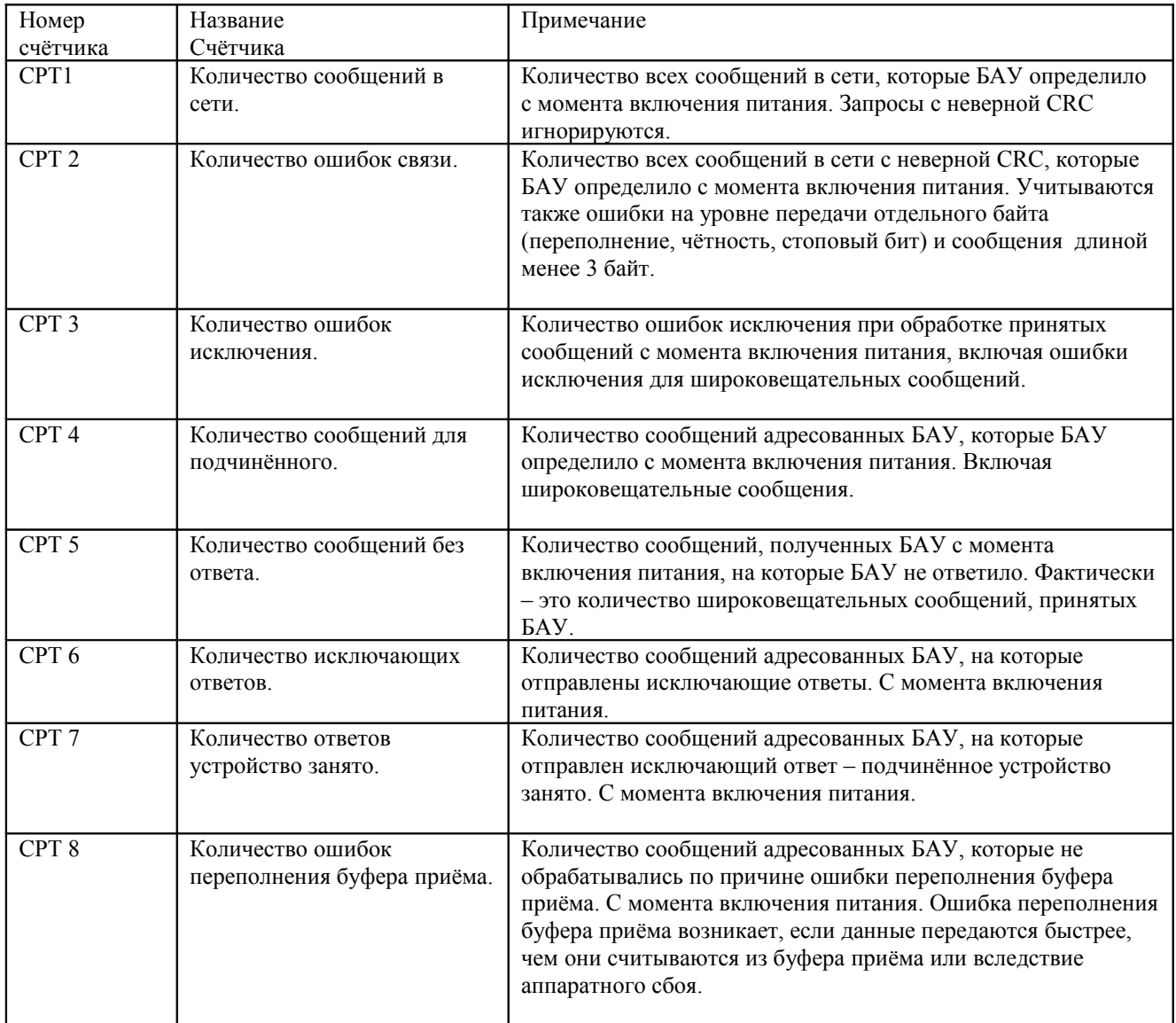